# PeopleSoft 9.0

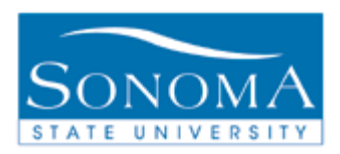

## **Evaluation of Transfer Credit**

### **Advisor Center Navigation**

**Step 1) Running an Academic Requirements report (An AAR must be run before you can run an Initial Eval of Transfer Credit)**

- 1. Navigate to Self Service > Advisor Center > Advisee Student Center
- 2. Enter student name or ID, search, and select your student
- 3. Under the 'other academics' drop down menu, select Academic Requirements and click the  $\langle \mathcal{V} \rangle$

#### **Step 2) Generating an Evaluation of Transfer Credit**

- 4. Navigate to SON Customizations > SON Campus Solutions > Advising > Reports > Eval of Transfer Credit Rpt
- 5. Click Search to select any existing Run Control
	- NOTE: If this is your first time running any reports in PeopleSoft and you click search but "No Values found", click **Add a New Value** to create a Run Control
		- a. Type the name of your Run Control ID. (DO NOT USE SPACES IN YOUR NAME)
		- b. Click Add
		- c. Skip to Step 4.
- 6. Under Search Results, Select any **Run Control ID** by clicking on it
- 7. Under the **Report Request Criteria** drop down menu, select **Student Emplid**
- 8. Enter the **Student Emplid**
- 9. Click Run
- 10. Next to Server Name, select **PSUNX** from the drop down menu
- 11. Click OK
- 12. Click on **Process Monitor**
- 13. Under the column "Run Status", look for the word "**Success**".
- 14. Under the column "Distribution Status", look for the word "**Posted**". Click the **Refresh** button until you see both **Success** and **Posted**.
- 15. Click on Details
- View Log/Trace 16. Click on

## PeopleSoft 9.0

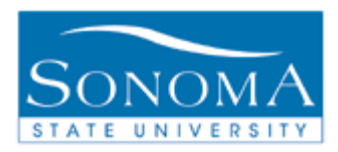

### **Evaluation of Transfer Credit**

- 17. Click on **SONAV140.PDF** (Be sure to click on the PDF, not the .txt file)
- 18. The PDF version of the Evaluation of Transfer Credit will open in a new window

Troubleshooting: If you ran the report but did not receive a SONAV140.PDF file:

- $\triangleright$  Did you successfully run an ARR for the student first?
- $\triangleright$  Is the student on the 48 unit transfer GE Pattern?
- Does the RUN STATUS say "SUCCESS" and the DISTRIBUTION STATUS says "POSTED" (step 15)

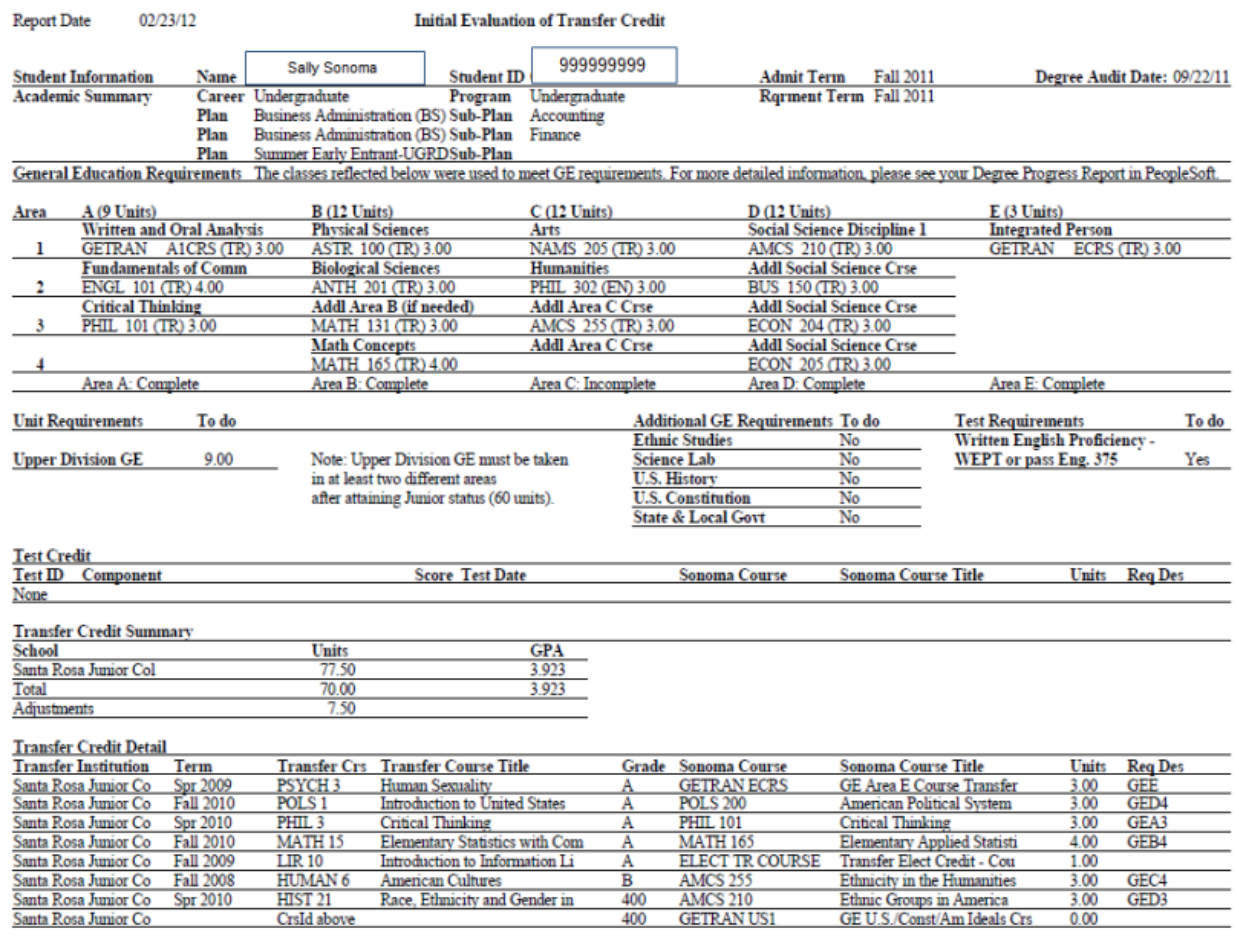

For further questions, contact the **TRANSFER CREDIT LEAD** at *<http://www.sonoma.edu/it/cms/contact.html>*